Mobile Print allows you to print using phones, tablets, laptops and computers from anywhere!

*4*

Create an email message, attach the file to be printed and send it to one of two email addresses below.

**1** MocsPrintBW@utc.edu for Black & White printing<br>MocsPrintColor@utc.edu for Color printing. MocsPrintColor@utc.edu for Color printing.

> The supported formats are Word, Excel, PPT, PDF, Images (JPG, TIFF, GIF, BMP), text (CSV, RTF & TXT), and Visio.

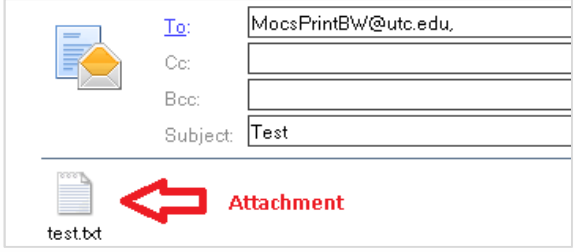

If you are a first-time user, you will receive an email reply prompting you to register. Click the link in the email to register your account. *\*\*You must be connected to the UTC network to complete your registration.\*\**

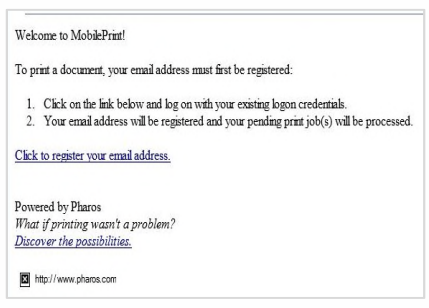

*3*

You will receive a confirmation email indicating that your document(s) are ready to be printed. Instructions on *How to Print* will also be included.

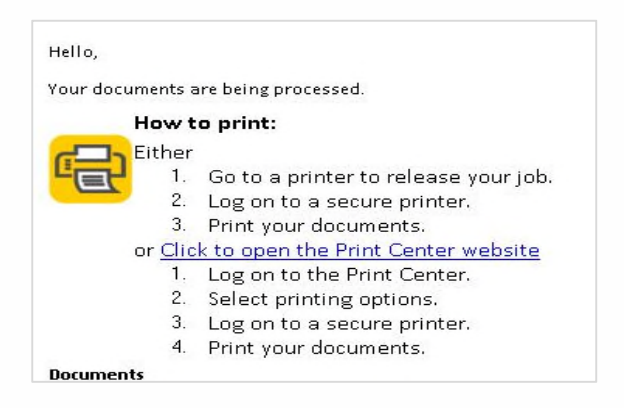

Log into any Canon multifunction device to print your document. Touch the screen or swipe your MOCs card. Follow the **Print Release Instruction** at the device.

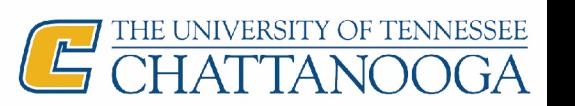

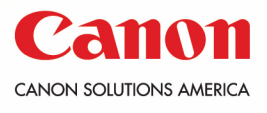

My Print Center

Your documents will also be available in My Print Center. To change your document(s) to print in color, or to upload a document, follow these instructions.

**1** your MocsPrint User Name and Log into My Print Center using Password. Select Log In.

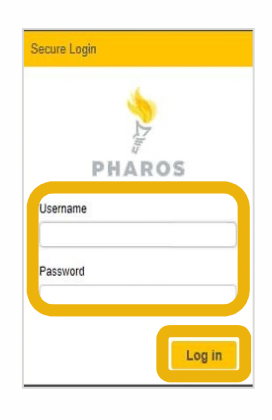

- 
- a. Click the **Upload** button to upload a document directly to My Print Center. It will be available to print at the nearest Canon multifunction device.
- b. To change the document settings (i.e. color or 2-sided), select the corresponding **Print Options.**

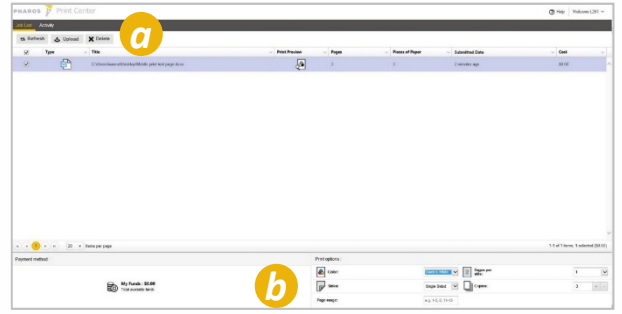

## Printing Your Document At The Canon Device

*1*

*3*

Swipe card or touch the screen to log in. Your card balance will be shown. Press **OK** to close the balance screen.

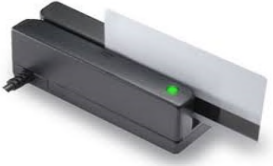

Select a document and choose one of the following options: **Delete, Print, or Print All.**

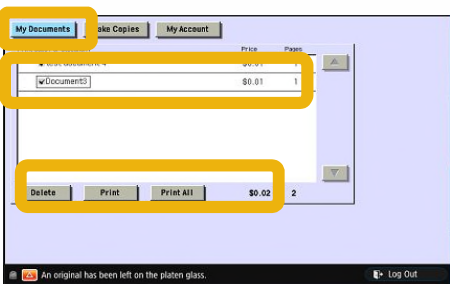

Select **Copy & Print Release** to access *2* your print jobs.

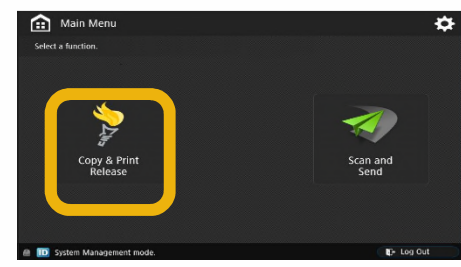

Select **Log Out** when finished (lower right corner of the display.)

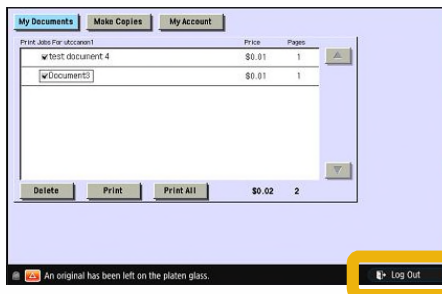

*Note: Your documents will be available in your print queue for 24 hours, they will auto delete after*

*4*

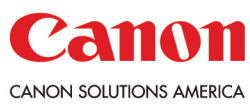

*that timeframe.*

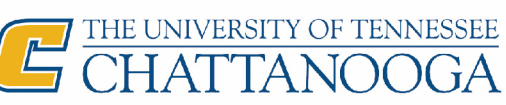